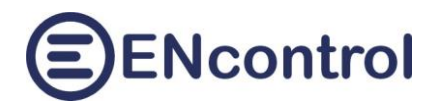

# **Program encProcessor**

# **Struktura konfiguračního souboru a související nastavení**

20.11.2020, ENcontrol s.r.o.

### **1. Obecná struktura souboru**

Konfigurační soubor programu encProcessor je prostý textový soubor. Jeho název je libovolný, obvykle encProcessor.conf.

Soubor může obsahovat tři druhy sekcí:

- [general]
- [schedule]
- [reaction]

Povinná sekce je pouze [general], další sekce jsou nepovinné. Sekce [general] může být v souboru uvedena pouze jednou, ostatní v libovolném počtu. Na pořadí sekcí nezávisí – mohou se libovolně řadit a zpřeházet mezi sebou.

V každé sekci jsou uvedeny jednotlivé parametry ve tvaru PARAMETR=HODNOTA. Parametr i hodnota je vždy jedno slovo (bez mezer) a kolem rovnítka nesmí být žádné další bílé znaky (mezery). Na velikosti písmen obecně u názvů parametrů záleží a u hodnot nezáleží. Výjimkou je hodnota udávající název nějakého souboru (např. makro) – tam na velikosti písmen záleží také. Na pořadí parametrů v rámci jedné sekce nezáleží. Vyskytuje-li se parametr v jedné sekci vícekrát, vždy platí poslední uvedená hodnota.

V souboru se kdekoliv mohou vyskytovat komentráře. Jedná se o řádky, které jsou uvozeny na počátku znakem '#'. Tyto řádky se pak ignorují.

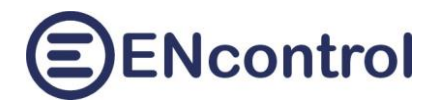

## **2. Sekce [general]**

Typická podoba sekce [general]:

```
[general]
SLEEP_TIME=100
TRIES_COUNT=5
SERIES_COUNT=3
SLEEP TIME SERIES=2000
TIME_SHIFT=300
REACTION_DELAY=30
FILE ERROR TERMINATE=3
STARTUP_MAC=/media/extended/encProcessor_STARTUP.mac
SERVICE MAC=/media/extended/encProcessor SERVICE.mac
SERVICE_LOG=/media/extended/encProcessor_SERVICE.log
EMAIL_BODY_FILE=/media/extended/email-body.txt
EMAIL SEND FILE=/opt/encontrol/email-send.sh
SMS BODY FILE=/media/extended/sms-body.txt
SMS SEND FILE=/opt/encontrol/sms-send.sh
```

```
ACTIVE_POWER=4956
EFFECTIVE_CURRENT=14
EFFECTIVE_VOLTAGE=354
PEAK CURRENT=45
PEAK_VOLTAGE=354
CONSUMPTION=90221
TEMPERATURE=1
HUMIDITY=1
LIGHT_INTENSITY=20
```
Parametr Popis Parametr Popis Parametr Príklad hodnoty SLEEP\_TIME Zpracování plánovaných akcí a reakcí probíhá v nekonečné smyčce. Parametr udává počet **milisekund** vynuceného čekání na konci každé iterace ve smyčce. Hodnota může být i 0. 100 TRIES\_COUNT Počet pokusů o získání odpovědi z ovládaného zařízení při vykonávání příkazu v rámci jedné série. Pokud odpověď ze zařízení není přečtena po X pokusech udaných tímto parametrem, znovu se posílá příkaz a zahájí se nová série pokusů o získání odpovědi. 5 SERIES COUNT | Počet sérií pokusů o získání odpovědi na vykonání jednoho příkazu. Při neúspěšném získání odpovědi se vždy daný příkaz posílá tolikrát, kolik udává tento parametr. 3

*Význam a hodnoty parametrů sekce [general].*

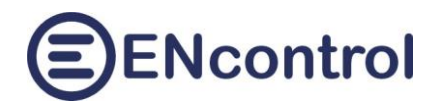

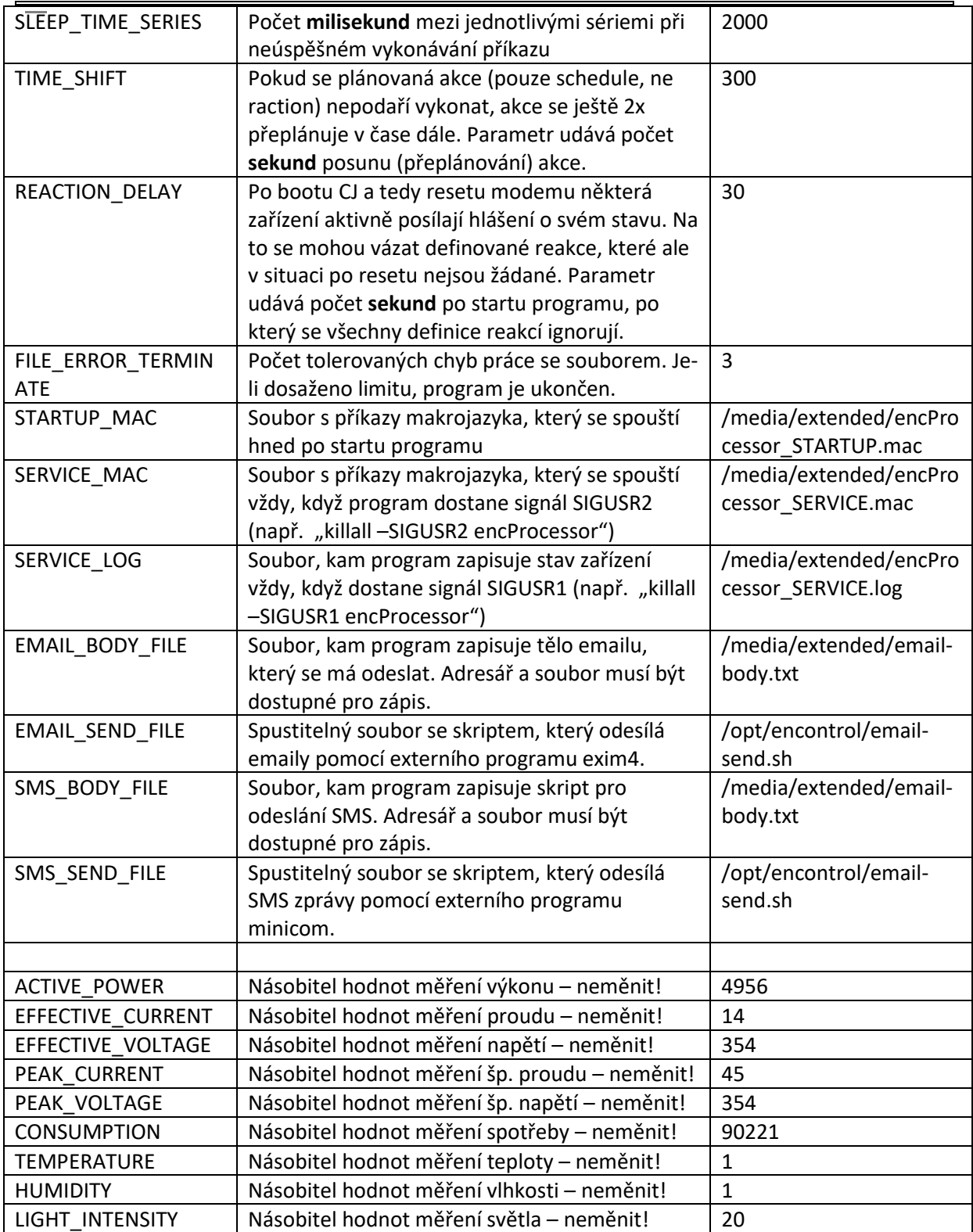

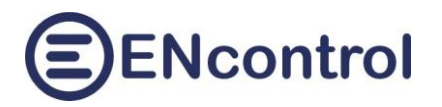

# **3. Sekce [schedule]**

Typická podoba sekce [schedule]:

[schedule] #Popis planovane akce - komentar ScheduleID=10 Active=true RelationType=Device Action=TurnOn MaxTimeOn=5s MaxTimeOff= Satellite=3 OrderNum=1 IndicatorType= High= Low= Repeatable=true RepeatTime=1d RepeatWeek=PO-NE DoDateFrom=01.01.2017 00:00:00 DoDateTo=01.01.2020 00:00:00 ExceptDateFrom= ExceptDateTo= StartDate=10.05.2017 20:00:00

### *Význam a hodnoty parametrů sekce [schedule].*

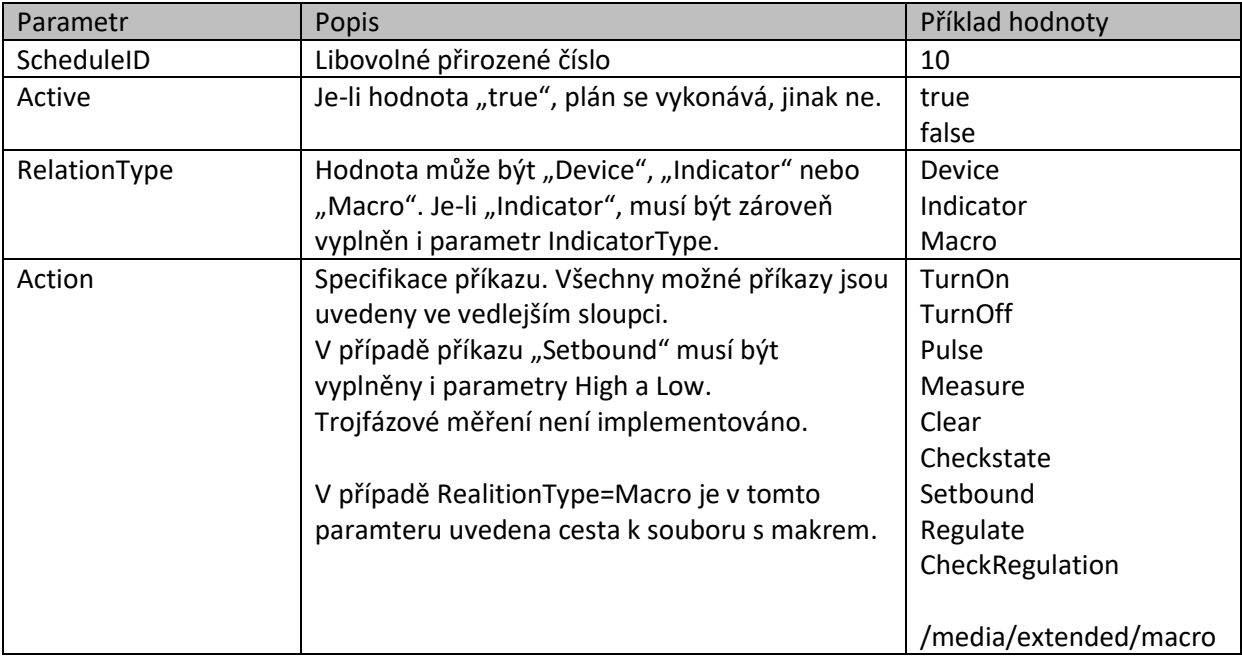

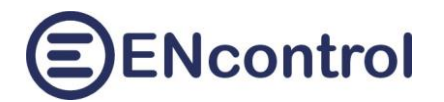

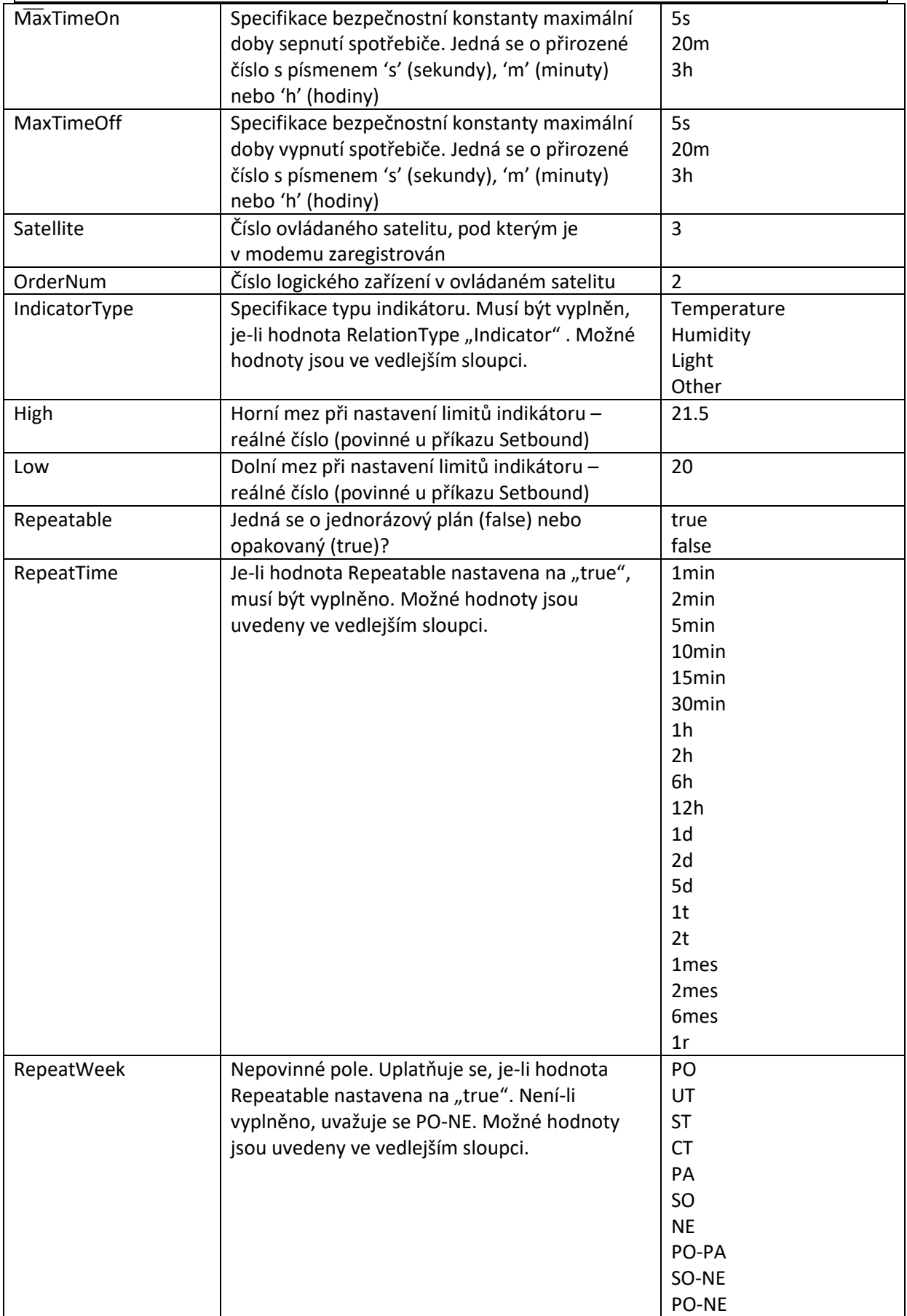

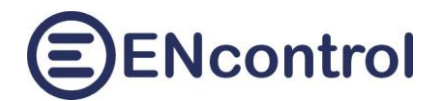

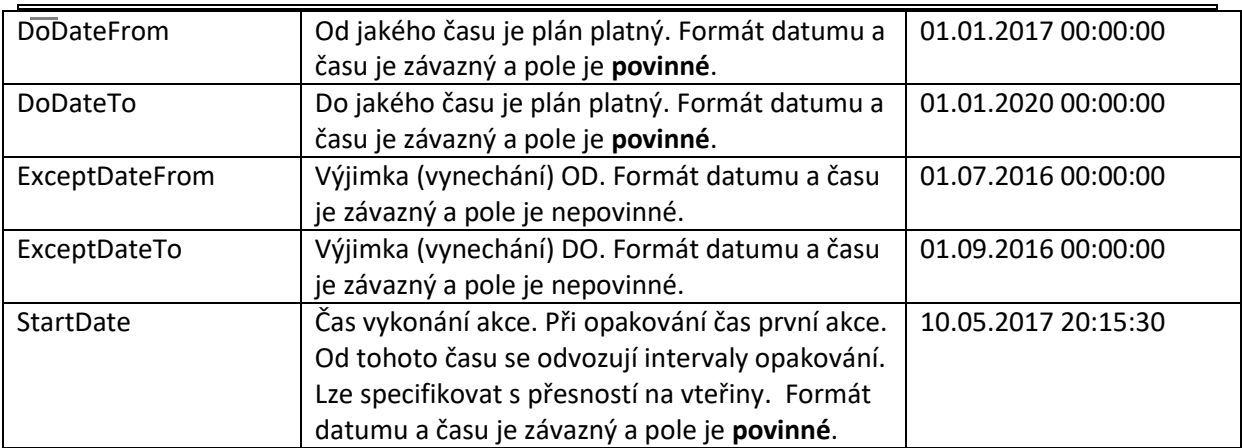

### **4. Sekce [reaction]**

Typická podoba sekce [reaction]:

```
[reaction]
#Popis reakce - komentar
ReactionID=1
Active=true
StarterEvent=TurnOn
StarterSatellite=3
StarterOrderNum=5
ActionType=Device
ActionEvent=TurnOff
ActionMaxTimeOn=
ActionMaxTimeOff=5m
ActionSatellite=2
ActionOrderNum=1
ActionIndicatorType=Light
ActionHigh=
ActionLow=
```
Význam a hodnoty parametrů.

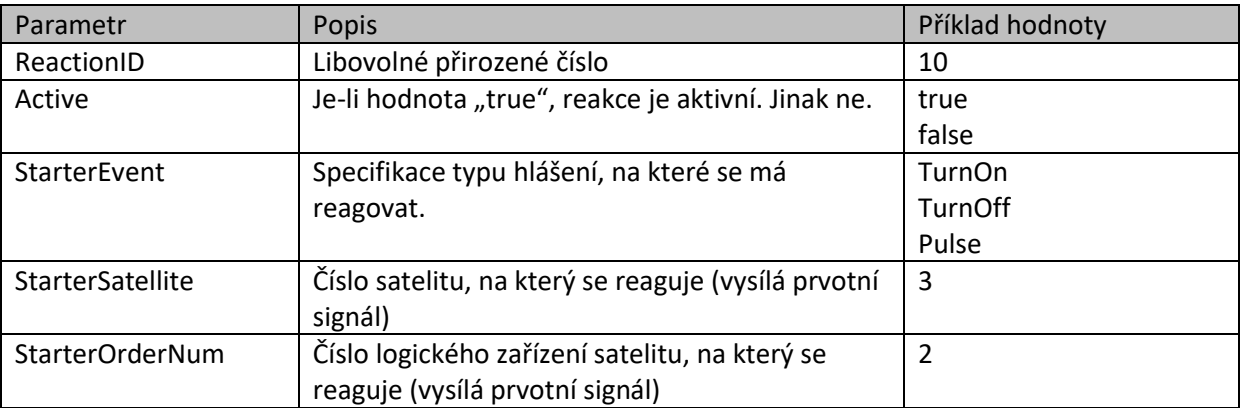

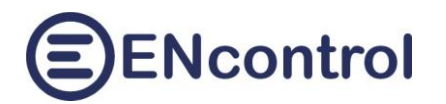

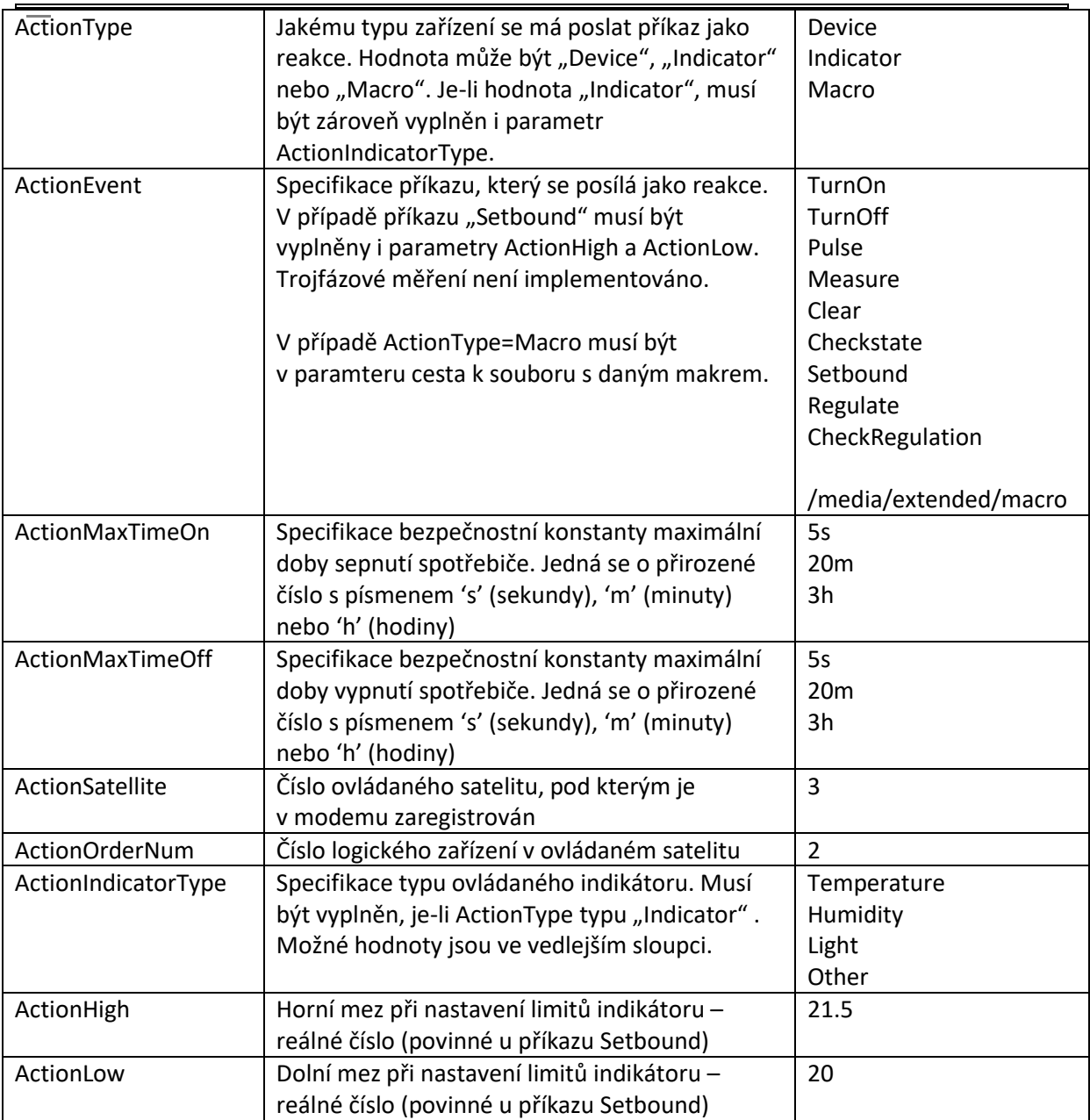

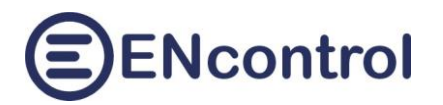

### **5. Změny v makrojazyku oproti plné verzi**

### **5.1. Identifikace zařízení**

Základním rozdílem mezi makrojazykem plné verze aplikace ENcontrol a programem encProcessor je to, že zatímco v plné verzi se k identifikaci spotřebičů a indikátorů používají jejich názvy, v programu encProcessor se používá identifikace Satelit-číslo.

*Příklad příkazu v plné verzi:*

DEVON PRACKA

*Tentýž příklad v encProcessor:*

DEVON 8-1 (satelit s č. 8 a číslo zařízení č. 1 v tomto satelitu)

### **5.2. Průměrování měření**

Program encProcessor nemá databázi a program si pamatuje pouze poslední měřdní. Proto není možné průměrovat měřené údaje spotřebičů nebo čidel v určitém časovém intervalu a specifikace časových intervalů pro průměrování se tak nebere v úvahu a vždy se použije pouze hodnota posledního měření. Týká se to příkazů:

- IFDEVM
- IFINDM

### **5.3. Telefonní čísla a emailové adresy**

Program encProcessor nemá databázi telefonních čísel a emailových adres. Proto se musejí uvádět konkrétní čísla a adresy přímo v definici příkazu.

*Příklady příkazů v plné verzi:*

SENDMAIL ROBIN "Testovaci zprava"

SENDSMS ROBIN "Testovaci zprava"

*Tytéž příklady v encProcessor:*

SENDMAIL robin@gmail.com "Testovaci zprava"

SENDSMS +420123456789 "Testovaci zprava"

### **5.4. Aktivace /deaktivace plánů a reakcí**

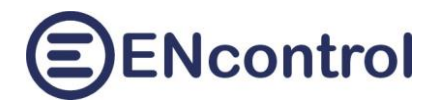

Příkazy makrojazyka pro aktivaci a deaktivaci časových plánů a reakcí fungují shodně jako v plné verzi, ale při ukončení programu se stav aktivace zpět nezapisuje do konfiguračního souboru. Proto při novém spuštění programu encProcessor je stav aktivace nastaven opět podle údajů v konfiguračním souboru. Týká se příkazů:

- **SCHACT**
- SCHDEACT
- RCTACT
- RCTDEACT

### **5.5. Neimplementované příkazy**

V programu encProcessor není implementována kompletní množina příkazů makrojazyka plné verze. Následující seznam uvádí příkazy, které nejsou v encProcessor implementovány:

- **DEVCALCL**
- **DEVCALCN**
- **INDCALCL**
- INDCALCN
- **OPTIMIZE**
- OPTSET
- **BACKUP**
- IFLERROR
- **IFNLDBMDF**

### **5.6. Nově implementované příkazy**

V programu encProcessor jsou implementovány navíc následující příkazy:

- IFDEVLE
- IFINDLE

Příkazy znamenají vyhledání poslední chyby ("If Device Last Error"). Syntaxe je podobná příkazu IFDEVLA.

Příklady: "IFDEVLE 3-5 1H DEVON 1-2", "IFDEVLE 3-5 1H EXIT"

- EXECOMMAND

Příkaz spustí jakýkoli externí program, který je uložen ve shodném adresáři, jako je soubor servisního makra. Typicky /media/extended/.

Příklad: "EXECOMMAND REL01-ON"

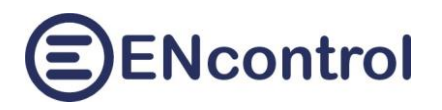

# **6. Další související soubory**

Následující tabulky obsahují seznam obvykle používaných další souborů pro účely plného fungování programu encProcessor.

*Adresář /opt/encontrol/* (stačí přístup pouze pro čtení)

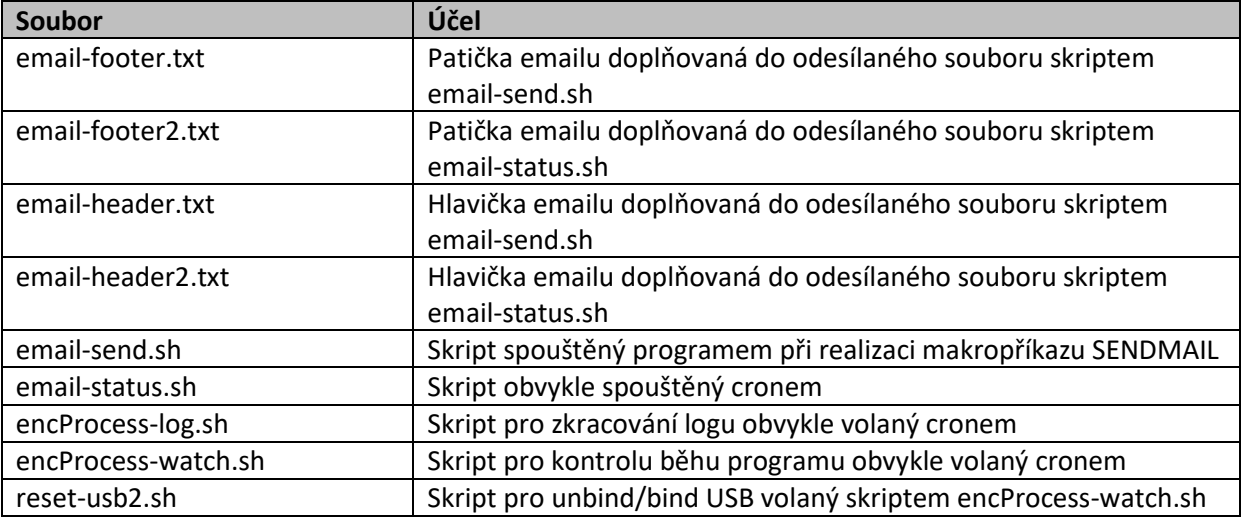

*Adresář /media/extended/* (musí být přístup pro čtení i zápis)

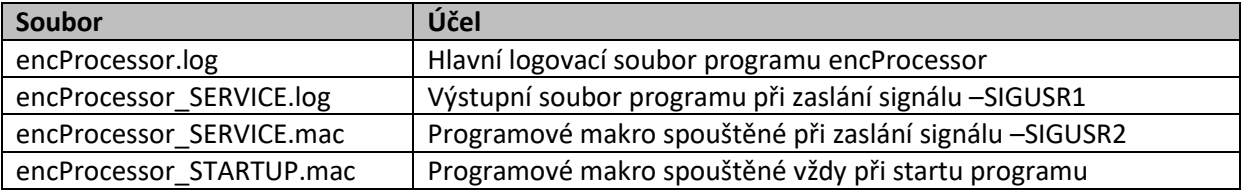

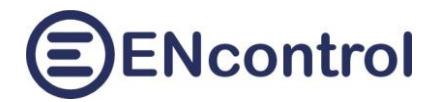

### **7. Další související programy**

### **7.1. Zasílání emailů**

Pro zasílání emailů se používá externí program exim4. Následující řádky popisují jeho typickou instalaci a nastavení:

#### **Instalace**

```
apt-get install exim4
```
### **Konfigurace**

dpkg-reconfigure exim4-config

```
---------------
Option Choice
---------------
Configuration type and mail sent by smarthost; received via
                              SMTP or fetchmail
System mail name encontrol.cz
IP-addresses to listen on 127.0.0.1 (refuse external connections)
Other destinations and the leave empty
Machines to relay mail for leave empty
IP address or host name smtp.gmail.com:587 /
                              smtp.powernet.cz:587 /
                              172.16.10.254:25
Hide local mail name in outgoing? no 
Keep number of DNS-queries min? no 
Delivery method for local mail mbox format in /var/mail/ 
Split configuration into small f? yes
Root and postmaster mail recipient root
---------------
```
#### Editovat soubor /etc/exim4/passwd.client:

```
---------------
# password file used when the local exim is authenticating to a remote
# host as a client.
#
# see exim4 passwd client(5) for more documentation
#
# Example:
### target.mail.server.example:login:password
gmail-smtp.l.google.com:slechta0@gmail.com:yourpassword
*.google.com:slechta0@gmail.com:yourpassword
smtp.gmail.com:slechta0@gmail.com:yourpassword
smtp.powernet.cz:slechtapet:password
```

```
*.powernet.cz:slechtapet:password
```
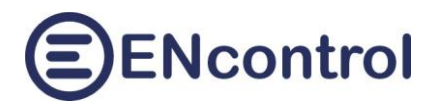

### Spustit z příkazové řádky:

cd /var/tmp/ mkdir spool cd spool/ mkdir exim4 chmod a+x /var/tmp/spool/exim4 chmod a+w /var/tmp/spool/exim4

Editovat soubor /etc/exim4/conf.d/main/02\_exim4-config\_options a upravit SPOOLDIR definici:

SPOOLDIR=/var/tmp/spool/exim4

### Spustit z příkazové řádky:

```
chown Debian-exim:root /etc/exim4/passwd.client
chmod 640 /etc/exim4/passwd.client
update-exim4.conf
invoke-rc.d exim4 restart
exim4 -qff
```
### Editovat /etc/crontab a přidat řádku:

MAILTO=""

Otestovat odeslání emailu vytvořením souboru /root/mail-body.txt s následujícím obsahem:

```
to : info@encontrol.cz
from : noreply
subject : Test mail
This is the first mail sent by my server's sendmail !
```
Spustit z příkazové řádky vlastní odeslání emailu:

```
cat /root/mail-body.txt | sendmail -t
```
### **7.2. Zasílání SMS zpráv**

Pro zasílání SMS zpráv je použit externí program minicom. Následující řádky popisují jeho typickou instalaci a nastavení:

#### **Instalace**

apt-get install minicom

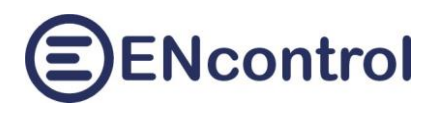

### **Konfigurace**

Spustit z příkazové řádky:

minicom -s

V nastavení programu minicom je pro USB modem typické nastavení

PORT\_NAME = /dev/ttyACM0

BAUD\_RATE = 15200